# **HOW TO VOTE YOUR SHARES**

**Registered shareholder:** You are a registered shareholder if your name appears on your common share certificate or if you hold your common shares through the Direct Registration System (DRS) in the United States.

**Beneficial shareholder:** You are a beneficial shareholder if your common shares are held in the name of an intermediary, such as a bank, trust company, securities broker or trustee, and therefore do not have the names registered in your own name.

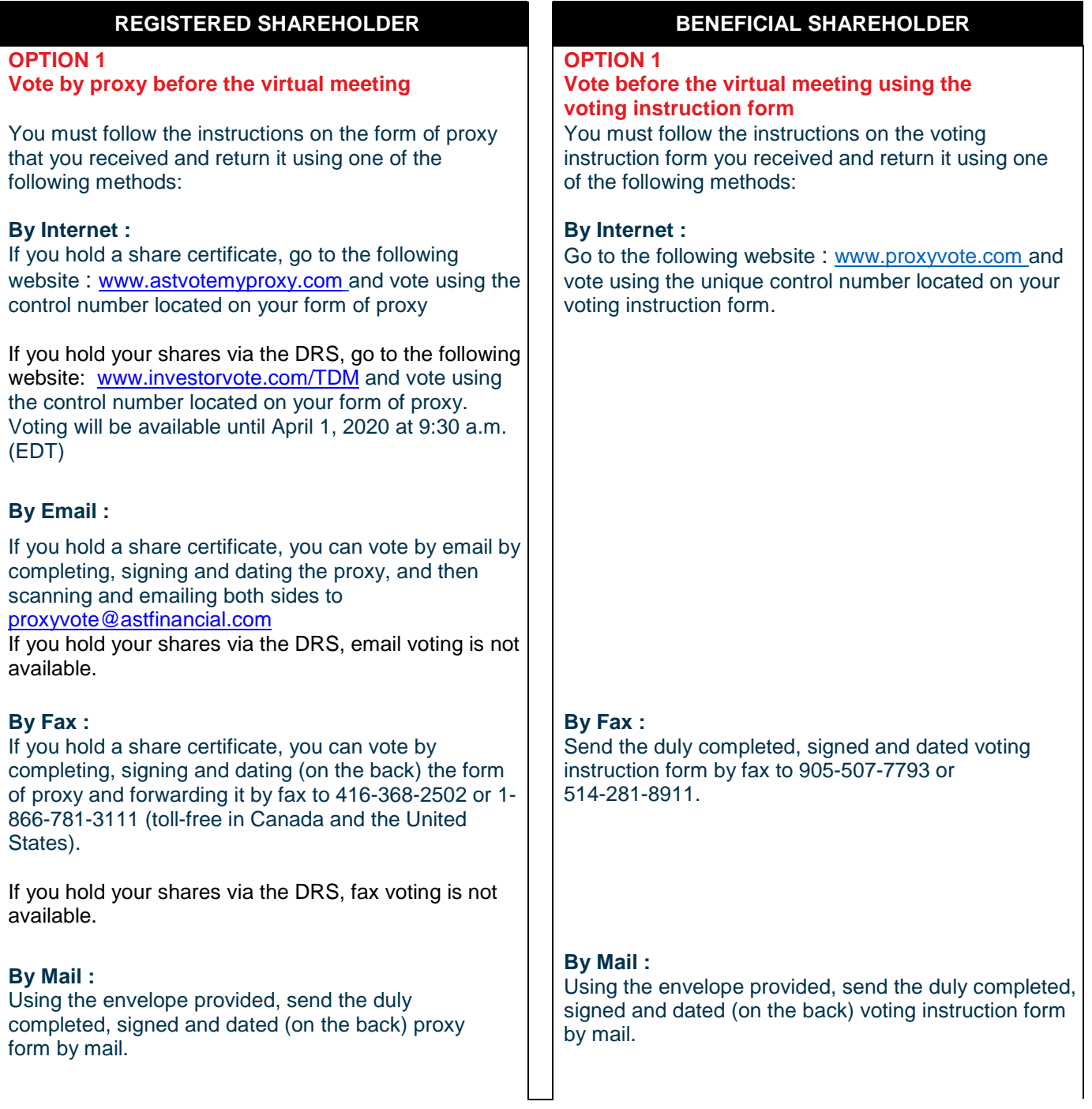

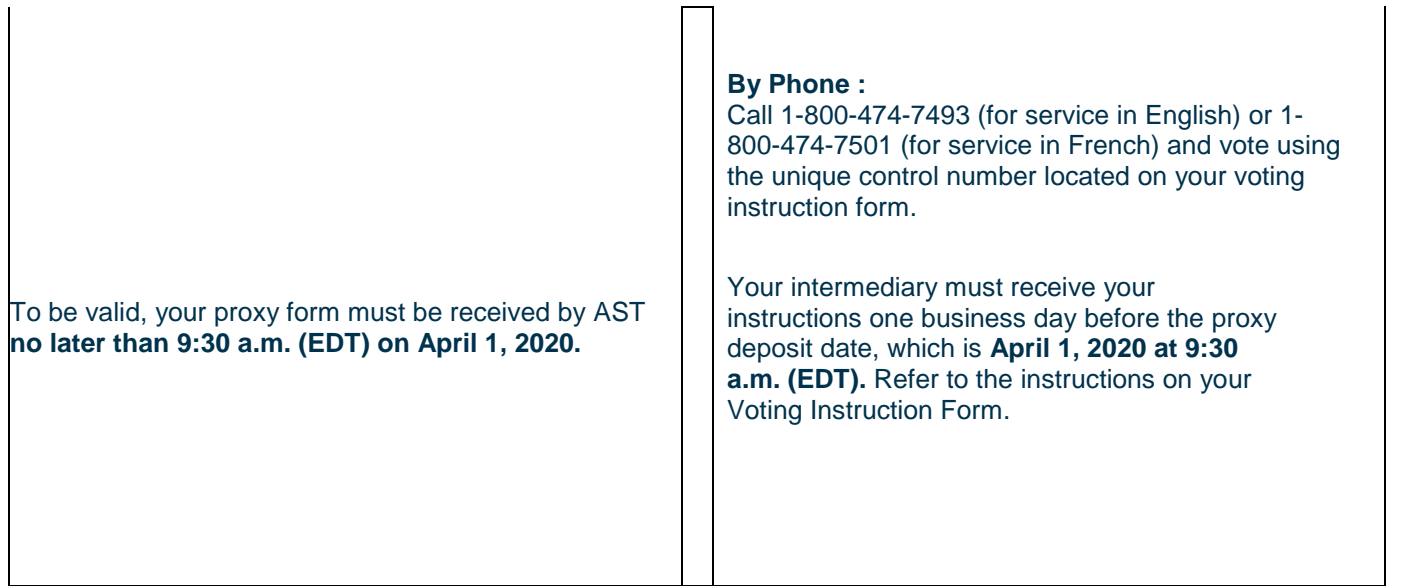

# **REGISTERED SHAREHOLDER BENEFICIAL SHAREHOLDER**

# **OPTION 2**

# **Vote online at the virtual meeting**

If you wish to exercise your online voting rights during the virtual meeting, please follow the steps below. The link will be available one hour before the start of meeting.

Note: Make sure you have your control number found on your proxy form that you will have previously received

- 1. Go to: [https://www.td.com/investor-relations/ir](https://www.td.com/investor-relations/ir-homepage/annual-meetings/2020/index.jsp)[homepage/annual-meetings/2020/index.jsp](https://www.td.com/investor-relations/ir-homepage/annual-meetings/2020/index.jsp)
- 2. Click on the webcast link.
- 3. Select "Shareholder" under the "Relationship to Bank" tab on the webcast registration page and complete the form. Once you are logged in, click the "Vote" tab located on the menu bar (top, right) and a separate browser window will open. Register to vote by entering your control number (located on your form of proxy) as a username and the following password: td2020 (case sensitive).

# **OPTION 2 Vote online at the virtual meeting**

If you wish to exercise your online voting rights during the virtual meeting, you must follow the steps below:

Step 1 :

- insert your name as proxyholder in the space provided for this purpose on the voting instruction form that you received;
- do not otherwise complete the section of the form on voting rights, as your vote will be taken at the Meeting; and
- return the form following the instructions received from your financial institution and indicated therein **no later than 9:30 a.m. (EDT) on March 31, 2020**.

#### Step 2 :

• **Contact AST** at 1-866-751-6315 or (212) 235-5754 by 9:00 a.m. (EDT) on April 2, 2020 to obtain a control number to attend the meeting. Telephone lines close at 6:30 p.m. (EDT) and open at 8:30 a.m. (EDT). Alternatively, please email plee@astfinancial.com to obtain a control number.

Note: If you omit one of these two steps, you will not receive the information necessary to vote at the meeting.

#### Step 3 :

• Please follow the steps below on the day of the meeting. The link will be available one hour before the start of the meeting.

Note: [Make sure you have your control number](https://www.td.com/investor-relations/ir-homepage/annual-meetings/2020/index.jsp) [received from AST](https://www.td.com/investor-relations/ir-homepage/annual-meetings/2020/index.jsp)

- 1. Go to: https://www.td.com/investor-relations/irhomepage/annual-meetings/2020/index.jsp
- 2. Click on the webcast link.
- 3. Select "Proxyholder" under "Relationship to Bank" tab on the webcast registration page and complete the form. Once you are logged in, click the "Vote" tab located on the menu bar (top, right) and a separate browser window will open. Register to vote by entering your control number received from AST as a username and the following password: td2020 (case sensitive).

# **REGISTERED SHAREHOLDER BENEFICIAL SHAREHOLDER**

# **OPTION 3**

# **By proxyholder at the virtual meeting**

If you wish to appoint a proxy to represent you and vote online at the virtual meeting, you must follow the following steps:

Step 1:

- Appoint your proxyholder by entering their name in the space provided for this purpose on the proxy form that you have received.
- Return the proxy form at the latest, **March 31, 2020 at 9:30 a.m. (EDT)** using one of the methods mentioned in Option 1.

Step 2 :

- Register your proxyholder by going to www.astvotemyproxy.com **at the latest, by April 1, 2020, at 9:30 a.m. (EDT).**
- [Your proxyholder must co](http://www.astvotemyproxy.com/)ntact AST at 1-866-751-6315 or (212) 235-5754 by 9:00 a.m. (EDT) on April 2, 2020 to obtain a control number to attend the meeting. Telephone lines close at 6:30 p.m. (EDT) and open at 8:30 a.m. (EDT). Alternatively, please email plee@astfinancial.com to obtain a control number.

Note: If you omit one of these two steps, your proxyholder will not receive the information necessary to vote at the meeting.

Step 3 :

Your proxyholder must follow the steps below on the day of the meeting. The link will be available one hour before the start of the meeting.

Note: Your proxyholder must have the control number received from AST

- 1. Go to: [https://www.td.com/investor-relations/ir](https://www.td.com/investor-relations/ir-homepage/annual-meetings/2020/index.jsp)[homepage/annual-meetings/2020/index.jsp](https://www.td.com/investor-relations/ir-homepage/annual-meetings/2020/index.jsp)
- 2. Click on the webcast link
- 3. Select "Proxyholder" under the "Relationship to Bank" on the webcast registration page and complete the form. Once you are logged in, click the "Vote" tab located on the menu bar (top, right) and a separate browser window will open. Register to vote by entering the control number received from AST as a username and the following password: td2020 (case sensitive).

# **OPTION 3**

### **By proxyholder (other than yourself) at the virtual meeting**

If you wish to appoint a proxy to represent you and vote online at the virtual meeting, you must follow the following steps:

Step 1 :

- Appoint your proxyholder by entering their name in the space provided for this purpose on the voting instruction form that you received;
- do not otherwise complete the section of the form on voting rights, as your vote will be taken at the Meeting; and
- return the form following the instructions from your financial institution or indicated therein **no later than 9:30 a.m. (EDT) on March 31, 2020**.

# Step 2 :

• **Contact AST** at 1-866-751-6315 or (212) 235-5754 by 9:00 a.m. (EDT) on April 2, 2020 to obtain a control number to attend the meeting. Telephone lines close at 6:30 p.m. (EDT) and open at 8:30 a.m. (EDT). Alternatively, please email plee@astfinancial.com to obtain a control number.

Note: If you omit one of these two steps, your proxyholder will not receive the information necessary to vote at the meeting.

## Step 3 :

• Your proxyholder must follow the steps below on the day of the meeting. The link will be available one hour before the start of the meeting.

Note: Your proxyholder must have the control number received from AST

- 1. Go to: [https://www.td.com/investor-relations/ir](https://www.td.com/investor-relations/ir-homepage/annual-meetings/2020/index.jsp)[homepage/annual-meetings/2020/index.jsp](https://www.td.com/investor-relations/ir-homepage/annual-meetings/2020/index.jsp)
- 2. Click on the webcast link.
- 3. Select "Proxyholder" under "Relationship to Bank" on the webcast registration page and complete the form. Once you are logged in, click the "Vote" tab located on the menu bar (top, right) and a separate browser window will open. Register to vote by entering the control number received from AST as a username and the following password: td2020 (case sensitive).